# Medical Form Instructions

Exam Shots and Records must be uploaded within 48 hours of completing Camper Application. For most, you just need these quick steps:

Go to [My Accounts Page](https://masspike.campintouch.com/v2/login.aspx) (if not already there)

**1. Open FORMS AND DOCUMENTS**

**2. To Upload your exam/shots Press Upload Arrow (Your records must be in pdf format, all in 1 document) Exam date must be within 24 months of camp end date.**

**3. Need a pdf converter/merger? Use [www.smallpdf.com](http://www.smallpdf.com/) - create 1 pdf document**

**4. Want to FAX instead? You need a barcoded coversheet to direct your forms to your record. Click on "Exam/Shots Record". Print/use that barcoded coversheet .**

- **5. If you need more in depth instructions continue reading below.**
- **6. Technical difficulties – email masspikevolleyball@gmail.com**

## Option 1 - PDF upload

1. From [Account page](https://masspike.campintouch.com/v2/login) on Campminder click on Forms & Documents.

**Forms Dashboard** 

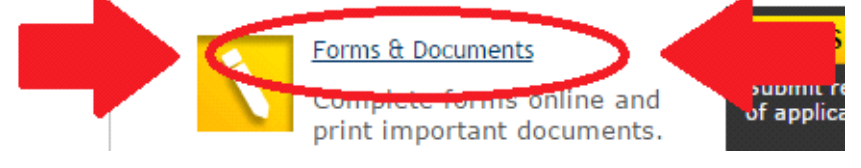

2. When in Forms & Documents click on the Upload button.

My Account | Help | Log Out

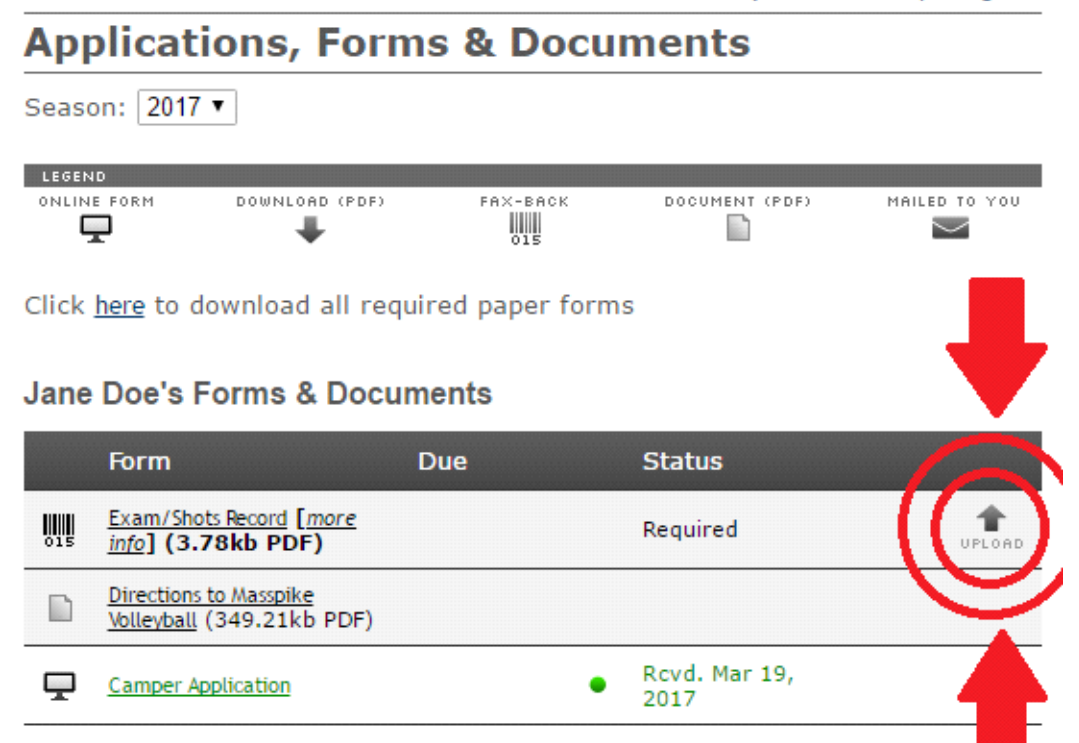

3. Choose the file from your computer keeping in mind forms must be in pdf format.

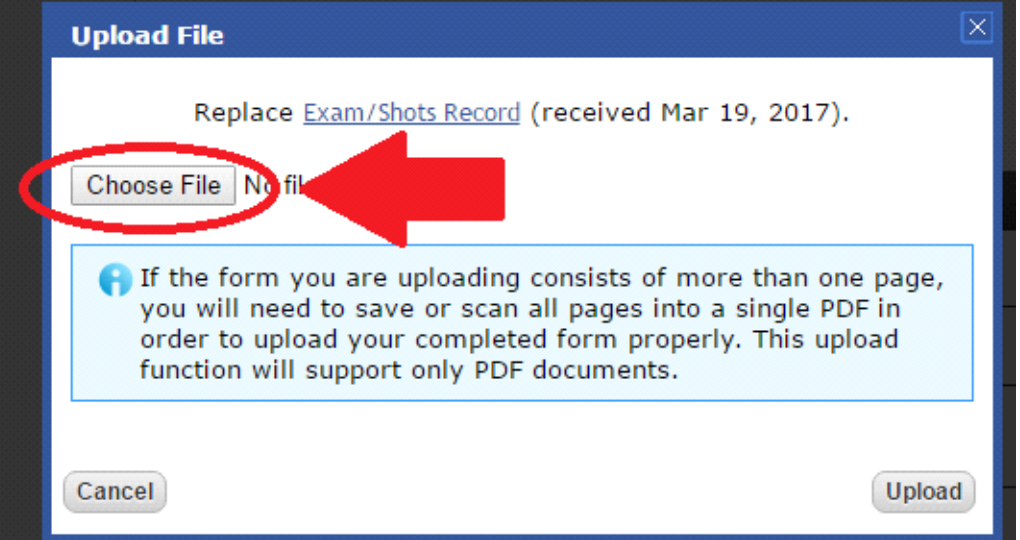

4. Highlight the file then select open.

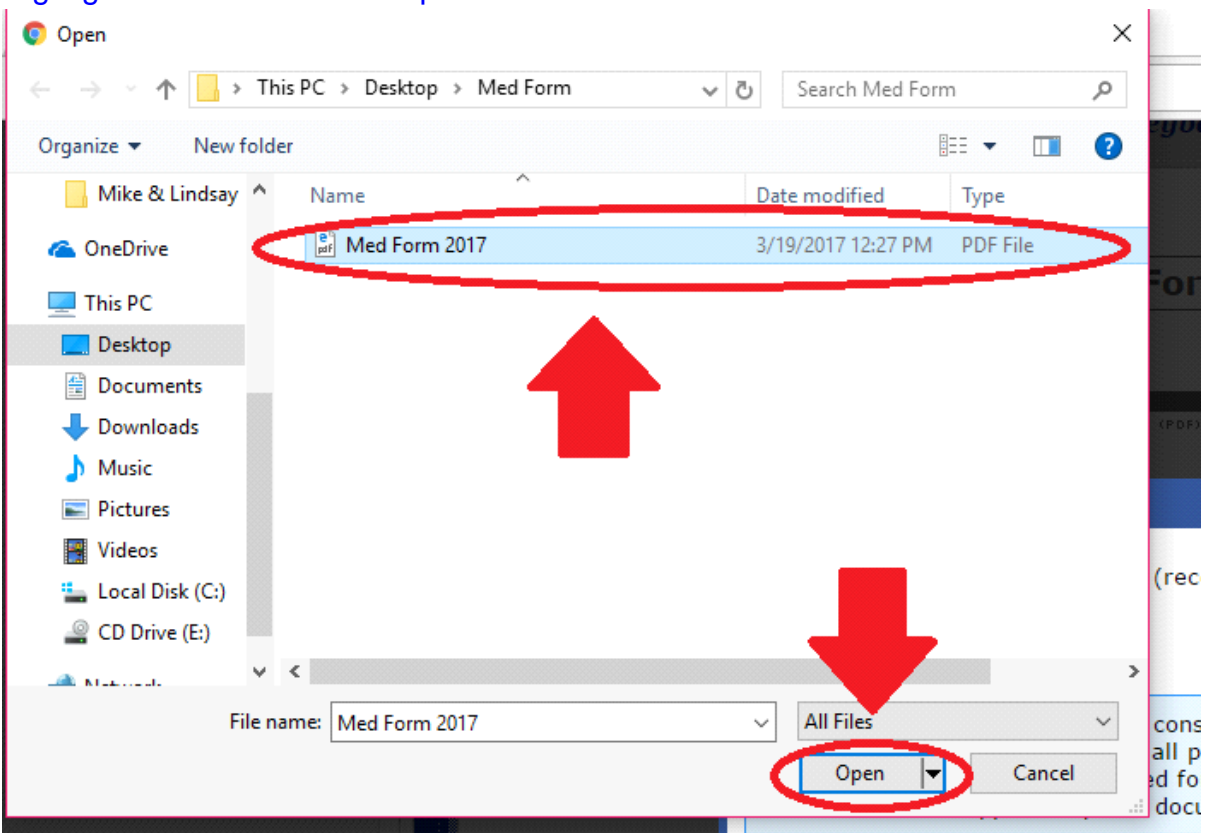

5. Once you have selected the correct form you can hit upload to finish the Medical Form process.

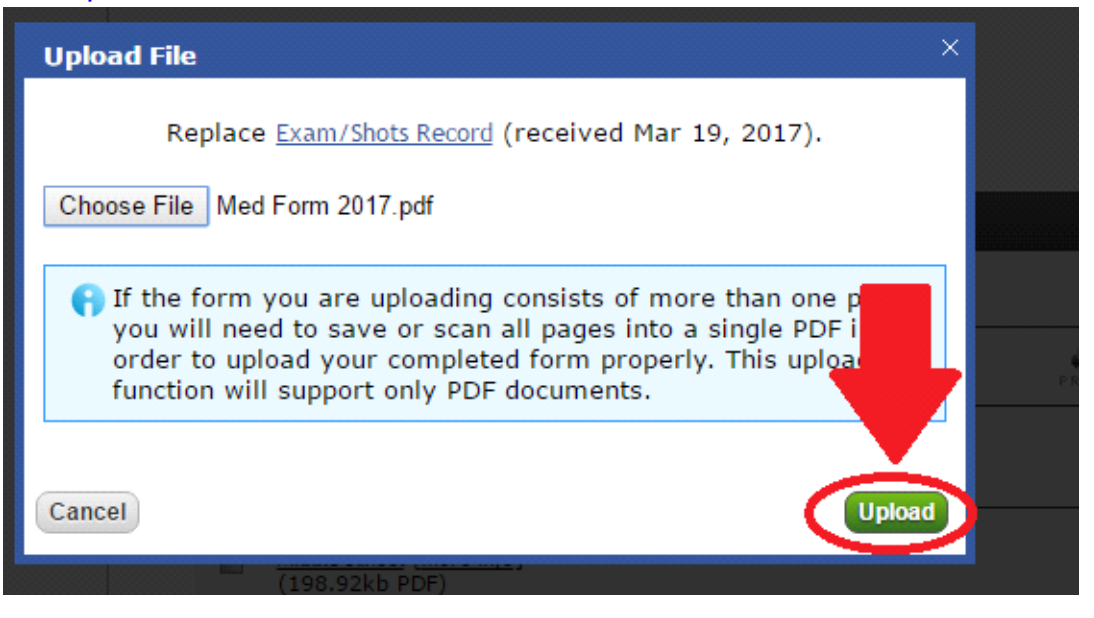

6. After uploading the form the page should say that your form has been received.

My Account | Help | Log Out

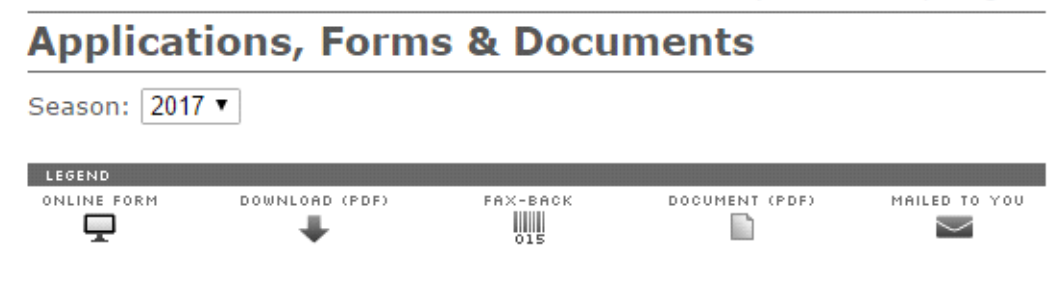

### Jane Doe's Forms & Documents

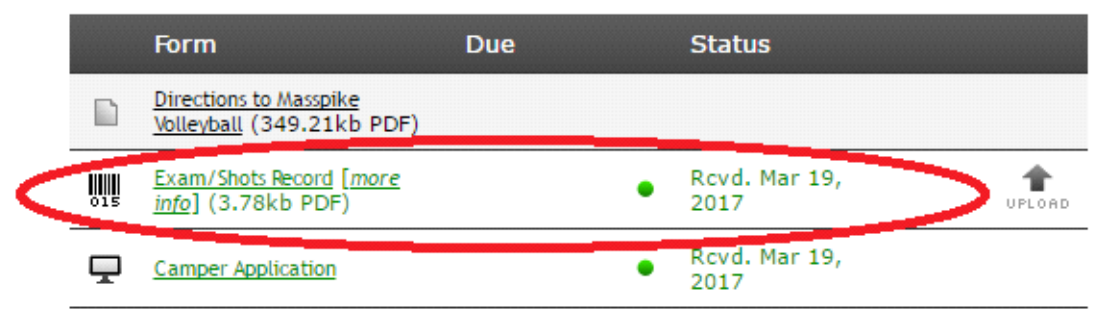

7. If you had any trouble or would like assistance please contact us at 978-226- 8781 or by email at masspikevolleyball@gmail.com.

## Option 2 - Faxing med form with cover sheet

1. [From My Account Page,](https://masspike.campintouch.com/v2/login.aspx) click on Forms & Documents.

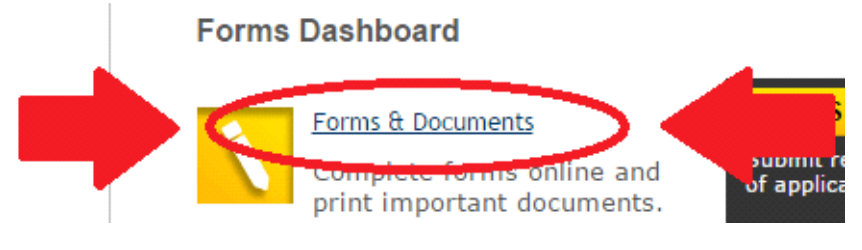

2. When in Forms & Documents click on the Exam/Shots Record.

My Account | Help | Log Out

#### **Applications, Forms & Documents** Season: 2017 LEGEND ONLINE FORM DOWNLOAD (PDF) FAX-BACK DOCUMENT (PDF) MAILED TO YOU W 무 ┹ n  $\checkmark$

Click here to download all required paper forms

### **Jane Doe's Forms & Documents**

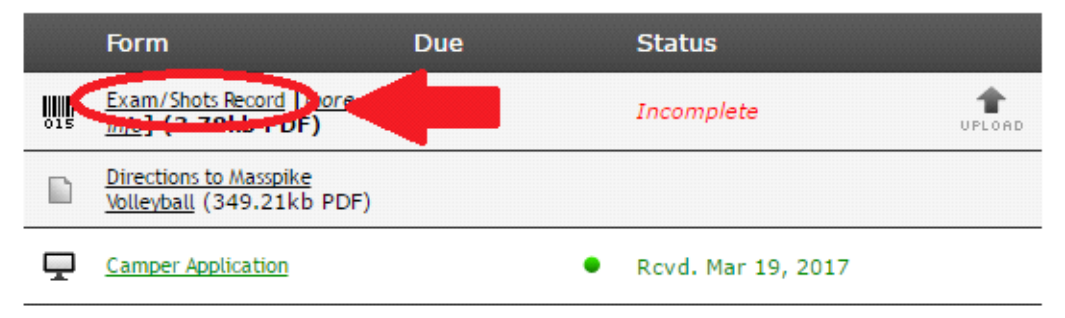

# 3. This will open a barcoded sheet which needs to be the cover sheet of your fax.<br>THIS IS YOUR PERSONALIZED BARCODED COVER SHEET.

## THIS SHEET MUST BE PAGE ONE AND THE EXAM/IMMUNIZATION RECORDS MUST BE ATTACHED WITHIN THE SAME FAX.

# **FAX NUMBER IS 978-349-7777**

Email with any questions/problems

- 4. With the barcoded coversheet at the front of the medical forms send the fax to 978-349-7777.
- 5. If you had any trouble or would like assistance please contact us at 978-226- 8781 or by email at masspikevolleyball@gmail.com.